29/12/2016 Mensagem de erro: PC-0013 Código cliente PC informado nos parâmetros do usuário não confere com o cadastro da licença! Código cliente PC n... PC [Sistemas](http://tdn.totvs.com/display/PCS) /… / [Autenticador](http://tdn.totvs.com/display/PCS/Autenticador)

Mensagem de erro: PC-0013 Código cliente PC informado nos parâmetros do usuário não confere com o cadastro da licença! Código cliente PC na

licença: xxx.- Como resolver? [PADRONIZADO](http://tdn.totvs.com/pages/viewpage.action?pageId=198954987)

Criado por Denis Kley [Martins](http://tdn.totvs.com/display/~pc.denis.martins), última alteração por [Eriany](http://tdn.totvs.com/display/~eriany.matos) da Cruz Matos agora há [pouco](http://tdn.totvs.com/pages/diffpagesbyversion.action?pageId=198954987&selectedPageVersions=4&selectedPageVersions=5)

Signitation, Esta [documentação](http://tdn.totvs.com/pages/viewpage.action?pageId=189312291) aplica-se às versões 23, 26 e 27 do WinThor, as quais a PC Sistemas oferece suporte. Saiba como atualizar o WinThor clicando aqui.

## Mensagem de erro: PC-0013 Código cliente PC informado nos parâmetros do usuário não confere com o cadastro da licença! Código cliente PC na licença: xxx. - Como resolver?

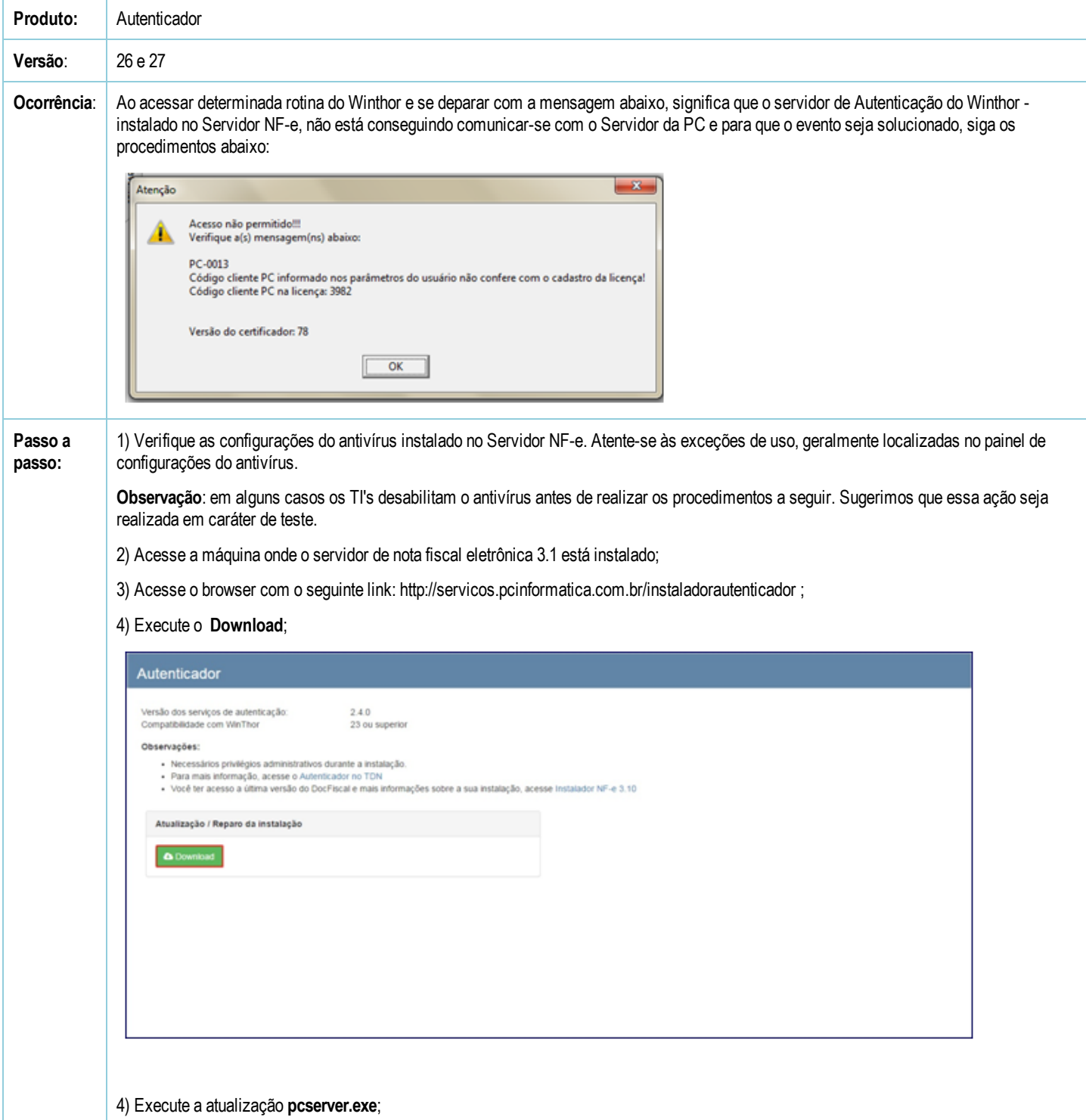

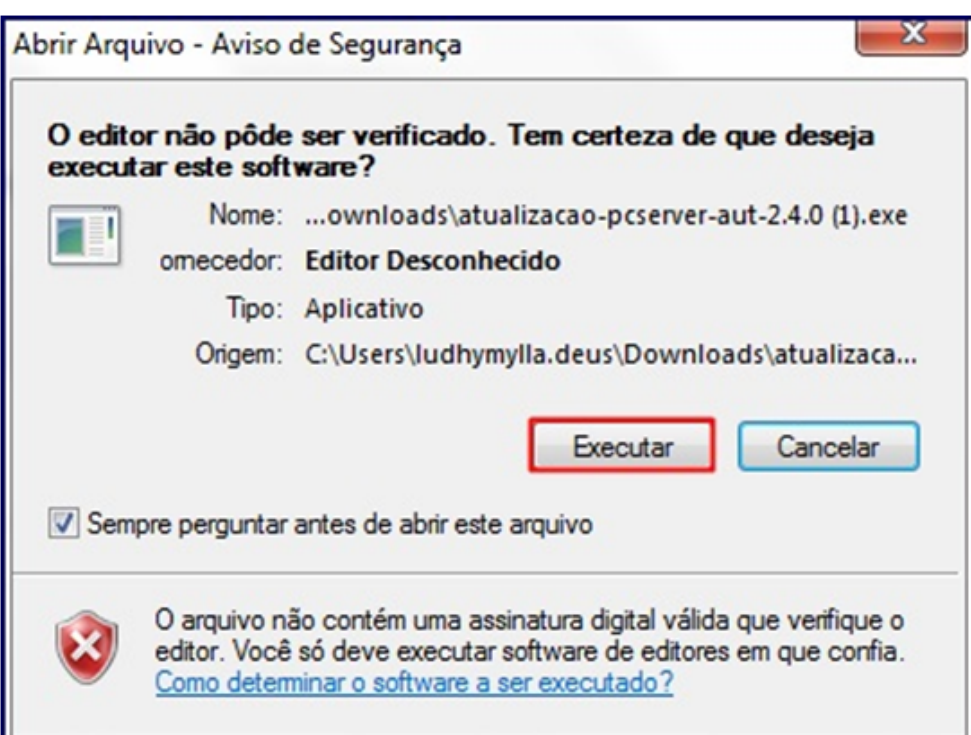

## 5) Pressione Avançar;

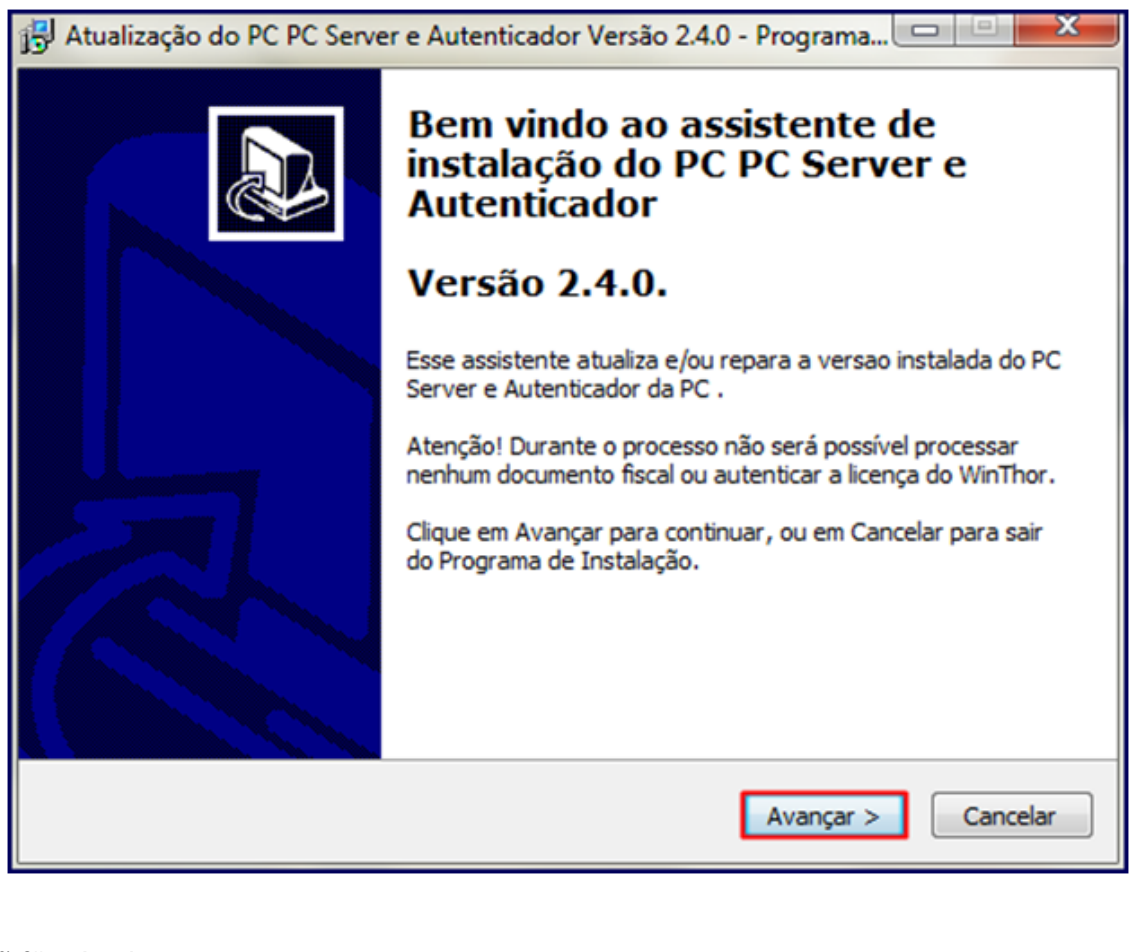

6) Clique Instalar;

29/12/2016 Mensagem de erro: PC-0013 Código cliente PC informado nos parâmetros do usuário não confere com o cadastro da licença! Código cliente PC n...

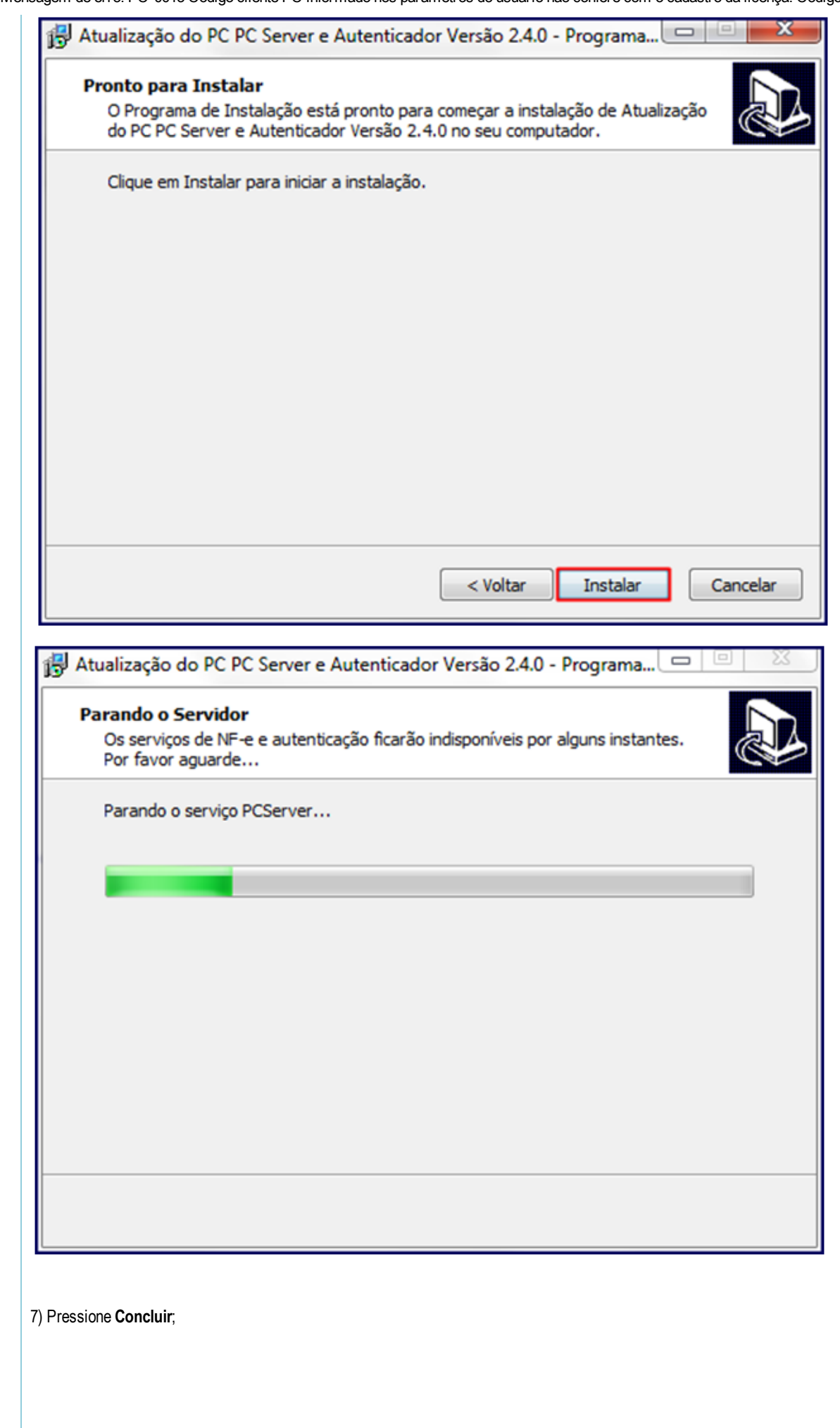

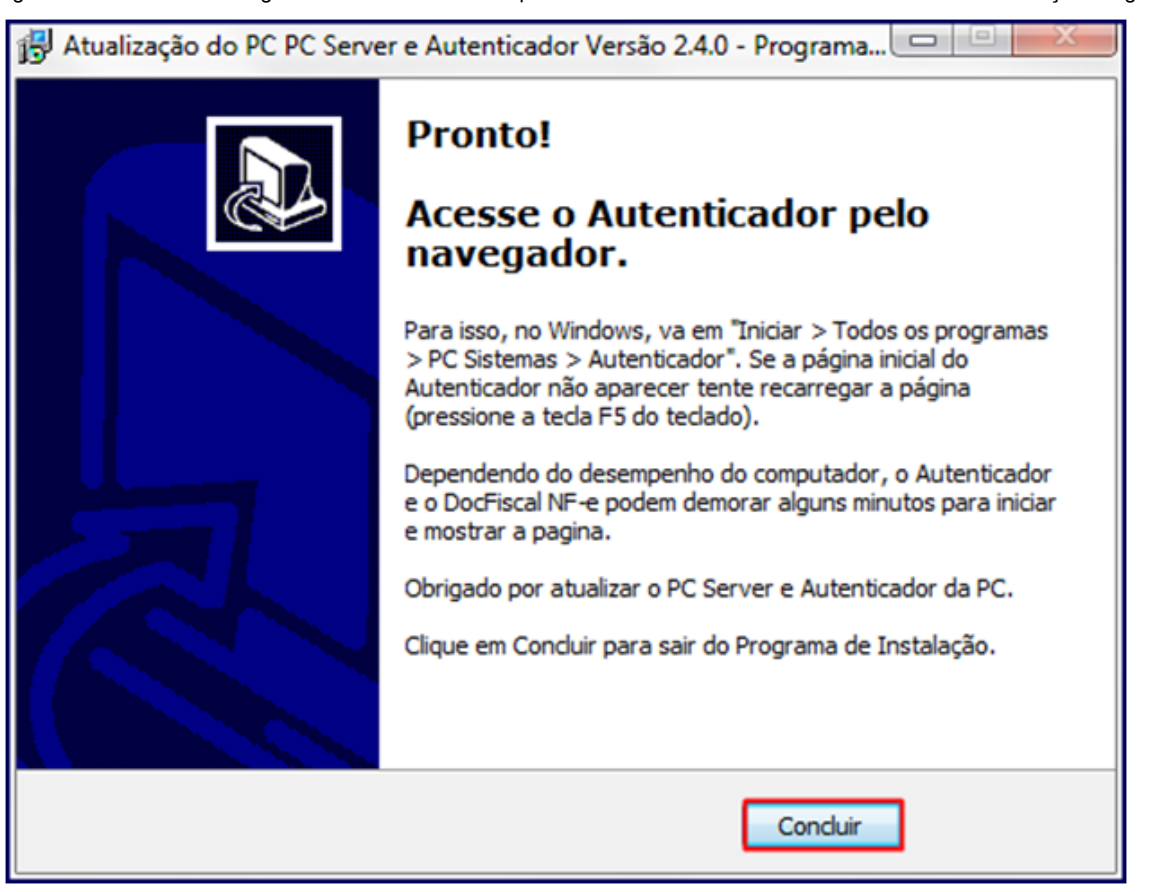

8) Acesse o browser com o link <http://localhost:8888/autenticador> e pressione Autenticação Manual;

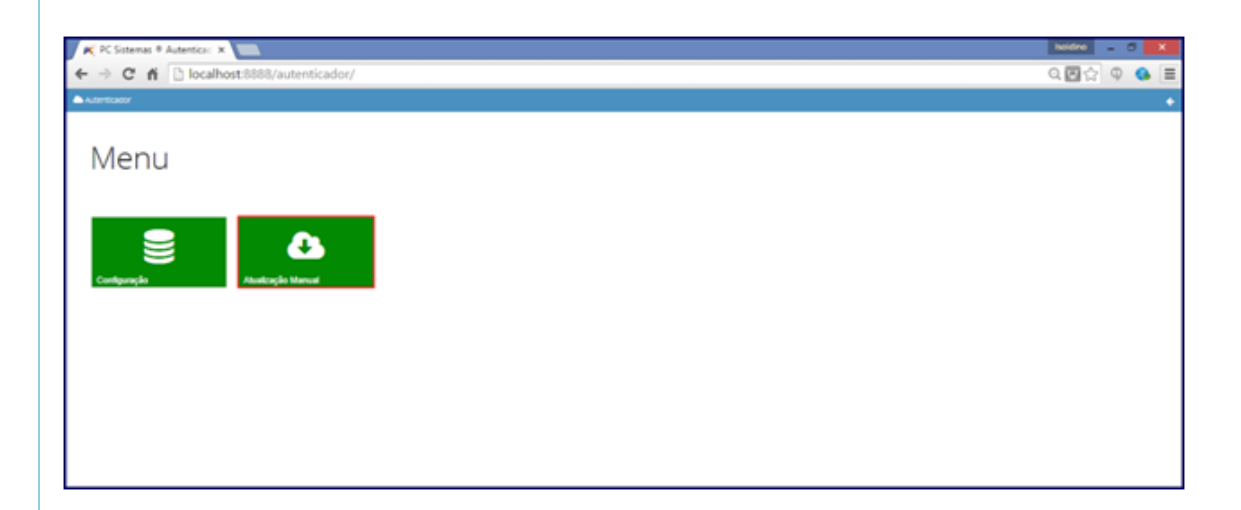

9) Clique Executar atualização manual;

29/12/2016 Mensagem de erro: PC-0013 Código cliente PC informado nos parâmetros do usuário não confere com o cadastro da licença! Código cliente PC n...

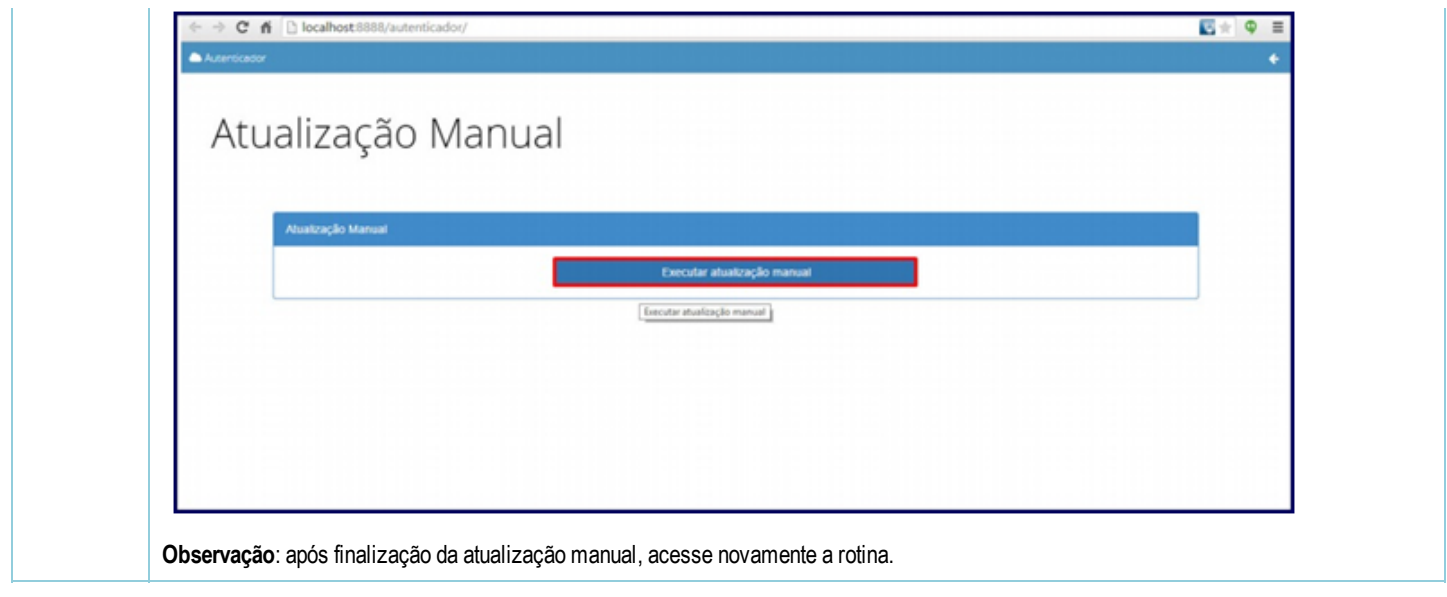

Seja o primeiro a gostar disto **♂** Curtir